## **A-61687 / June 2010 Part No. 7J3505**

# **Installation Instructions for the Memory Upgrade Kit**

Following are installation instructions for installing the Memory Upgrade Kit for use with *Kodak Trūper* 3210/3610 Scanners.

*Only use the Kodak-supplied SODIMM memory boards or you may damage your scanner and void the warranty or Service Agreement.*

The scanner includes 64 MB of base memory. Some scanning work may require additional memory depending on variables such as the size of the documents to be scanned and the desired image resolution. For example, two-sided scanning of larger document sizes such as A3, or color scanning at a resolution of 600 dpi may require additional memory.

NOTE: Only people who are familiar with installing memory modules, i.e., memory on a PC, should install this upgrade kit. If you are uncomfortable installing memory modules, contact your service provider or system administrator.

## **CAUTION: This kit contains parts and assemblies susceptible to damage by electrostatic discharge (ESD).**

**Tools needed**: Phillips Head screwdriver.

### **Installing the SODIMM modules**

- 1. Turn the scanner off.
- 2. Disconnect the power cord from the electrical outlet and disconnect the computer interface cable.
- 3. Using a Phillips head screwdriver, remove the two retaining screws from the interface board and put them aside.

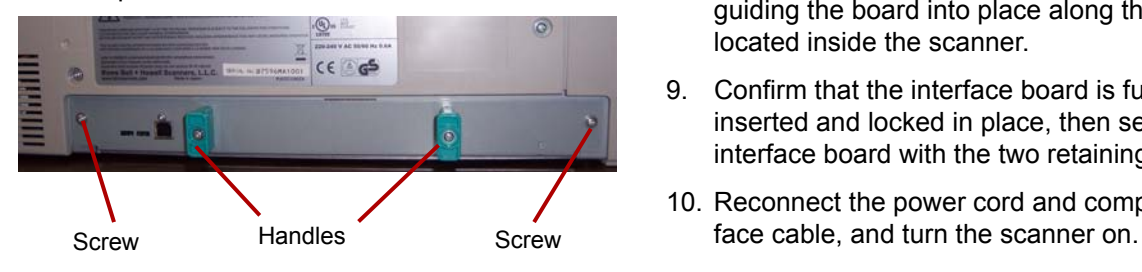

4. Pull the handles to remove the interface board.

**CAUTION: Do not place your hand inside the unit.**

5. Insert one of the SODIMM modules into the one of the module connectors on the interface board at an angle.

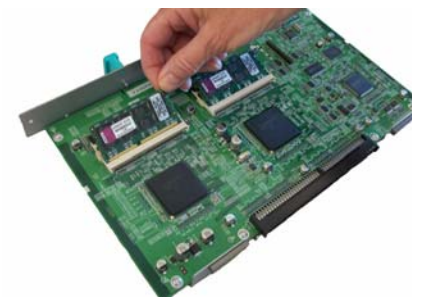

- 6. Push the module in until it clicks into place and the white tabs on the module connector close around the SODIMM module. Be sure the indent on the SODIMM module is to the left side when you insert the SODIMM module. If the indent is not in this position, the SODIMM module will not be inserted properly.
- 7. Repeat Steps 5 and 6 to insert the other SODIMM module.
	- NOTE: If you need to remove the SODIMM module, pull the white tabs at both sides of the module connector to release the SODIMM module, then carefully pull it out.
- 8. Slide the interface board back into the unit by guiding the board into place along the rails located inside the scanner.
- 9. Confirm that the interface board is fully inserted and locked in place, then secure the interface board with the two retaining screws.
- 10. Reconnect the power cord and computer inter-

11. Open the User Utility and verify that the scanner recognizes the memory upgrade.

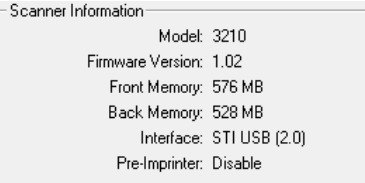

Eastman Kodak Company 343 State Street Rochester, NY 14650 U.S.A. © Kodak, 2010. All rights reserved.

TM: Kodak, Trūper